## **5. BAB V**

# **IMPLEMENTASI DAN PENGUJIAN SISTEM**

#### **5.1 IMPLEMENTASI PROGRAM**

Implementasi program digunakan untuk menerapkan perancangan program yang dibuat sesuai dengan sistem yang telah dirancang. Implementasi memandukan dengan rancangan basis data menggunakan DBMS MySQL, rancangan antar muka baik rancangan input ataupun rancangan output dan algoritma program menggunakan bahasa pemograman PHP menjadi satu kesatuan yang berfungsi sebagai media mengolahan data serta dijalakan menggunakan *browser* seperti *firefox, chorme* ataupun *browser* lainnya Adapun implementasi program untuk sistem pendukung keputusan penentuan jurusan dan beasiswa pada SMA Negeri 11 Muaro Jambi, dapat dijabarkan, yaitu :

1. Halaman *Login*

Halaman *login* menampilkan *form* yang berisikan kolom nama user dan *password,* dan tahun ajaran yang diisi untuk dapat masuk ke halaman utama. Gambar 5.1 *form login* merupakan hasil implementasi dari rancangan pada Gambar 4.25.

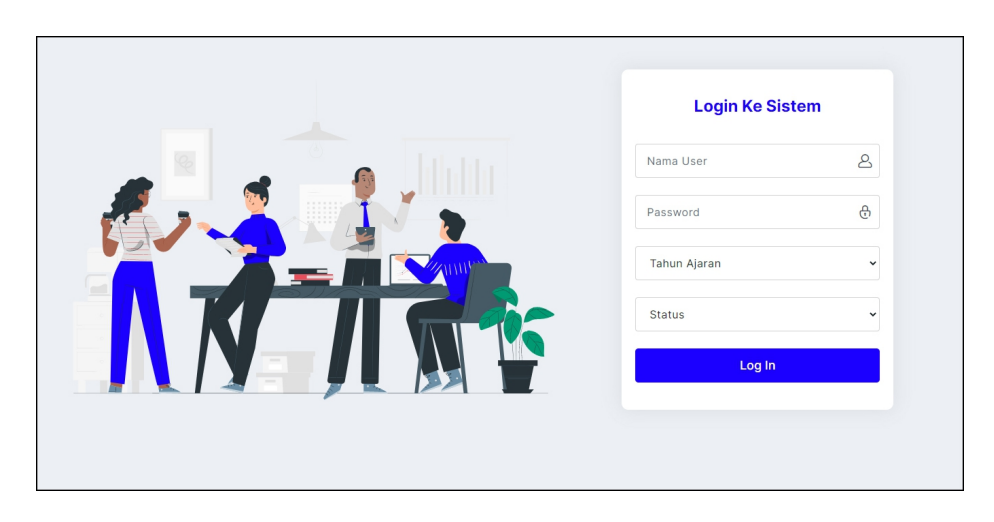

**Gambar 5.1 Halaman** *Login*

2. Halaman Input Data user

Halaman input data user merupakan halaman yang menampilkan kolom nama user, alamat lengkap, email, telepon / hp dan status yang digunakan untuk menambah data user pada sistem. Gambar 5.2 input data user merupakan hasil implementasi dari rancangan pada Gambar 4.26.

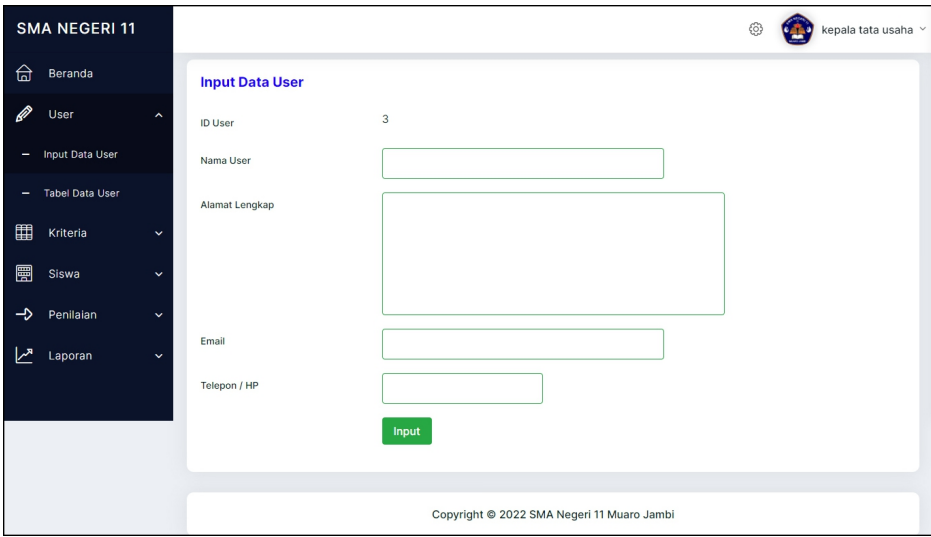

**Gambar 5.2 Halaman Input Data User**

3. Halaman Input Data Siswa

Halaman input data siswa merupakan halaman yang menampilkan kolom nama siswa, alamat lengkap, email, telepon / hp dan jurusan dipilih yang digunakan untuk menambah data siswa pada sistem. Gambar 5.3 input data siswa merupakan hasil implementasi dari rancangan pada Gambar 4.27.

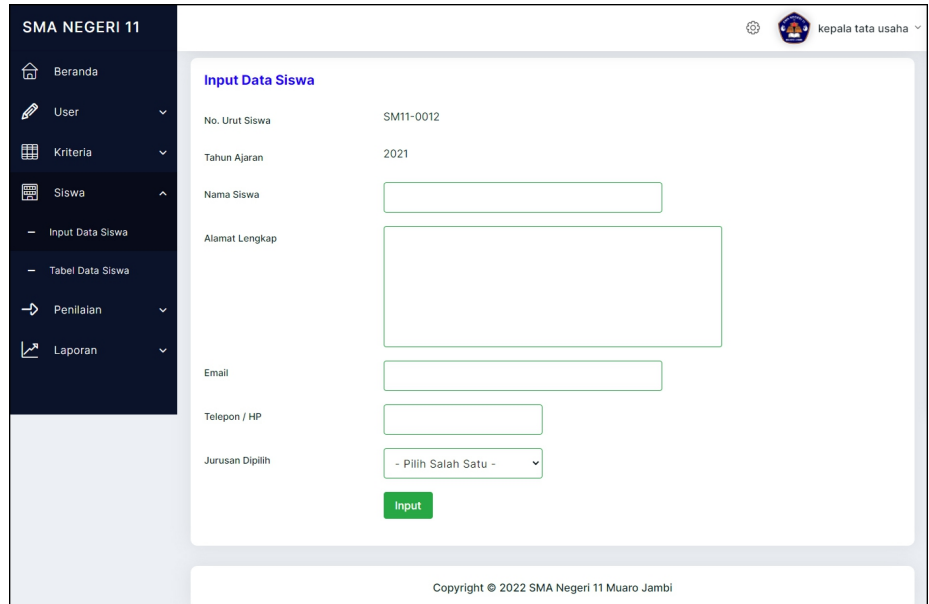

**Gambar 5.3 Halaman Input Data Siswa**

4. Halaman Input Data Kriteria

Halaman input data kriteria merupakan halaman yang menampilkan kolom nama kriteria, bobot nilai dan jenis yang digunakan untuk menambah data kriteria pada sistem dan dapat mengubah bobot persentase faktor. Gambar 5.4 input data kriteria merupakan hasil implementasi dari rancangan pada Gambar 4.28.

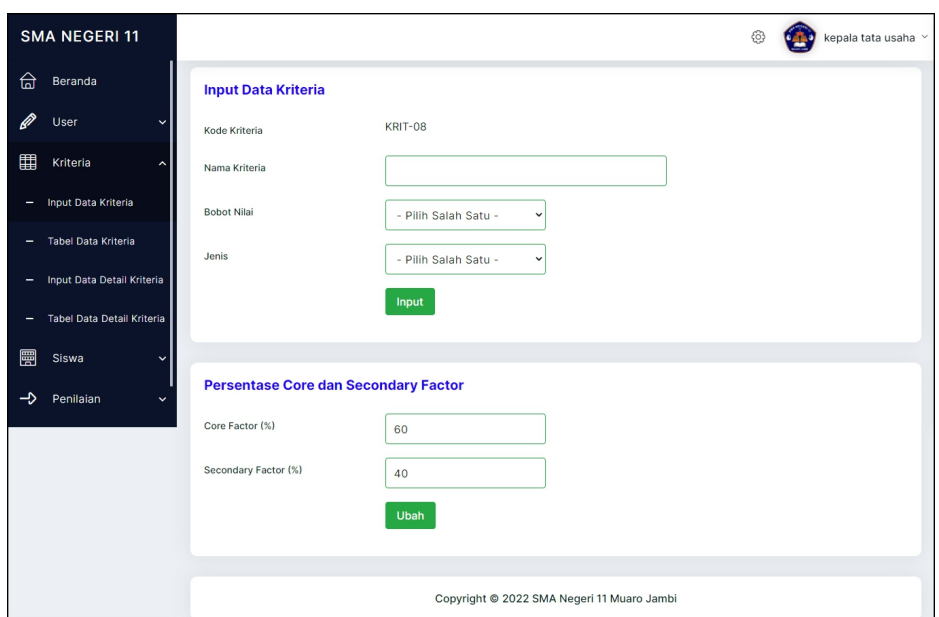

# **Gambar 5.4 Halaman Input Data Kriteria**

5. Halaman Input Data Detail Kriteria

Halaman input data detail kriteria merupakan halaman yang menampilkan kolom nama kriteria, nama detail kriteria, dan nilai detail kriteria yang digunakan untuk menambah data sub kriteria pada sistem. Gambar 5.5 input data detail kriteria merupakan hasil implementasi dari rancangan pada Gambar 4.29.

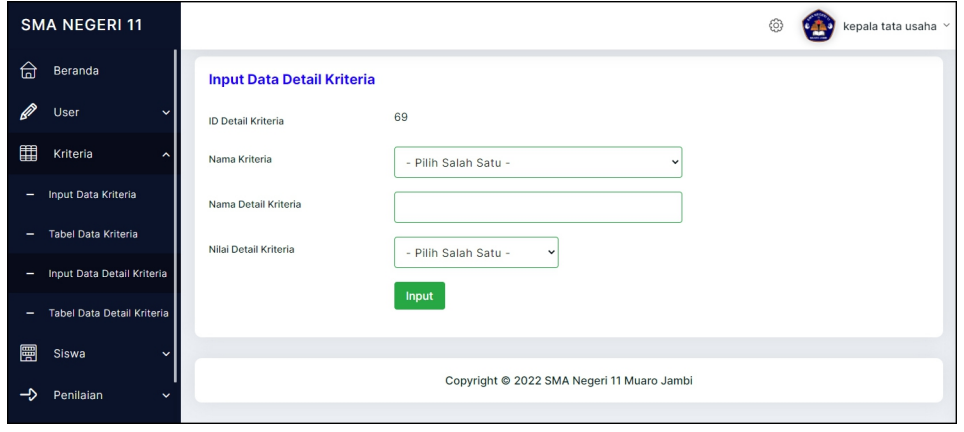

**Gambar 5.5 Halaman Input Data Detail Kriteria**

## 6. Halaman Input Data Penilaian

Halaman input data penilaian menampilkan kolom penilaian berdasarkan kriteria yang digunakan untuk menambah data penilaian siswa berdasarkan kriteria yang digunakan. Gambar 5.6 input data penilaian merupakan hasil implementasi dari rancangan pada Gambar 4.30.

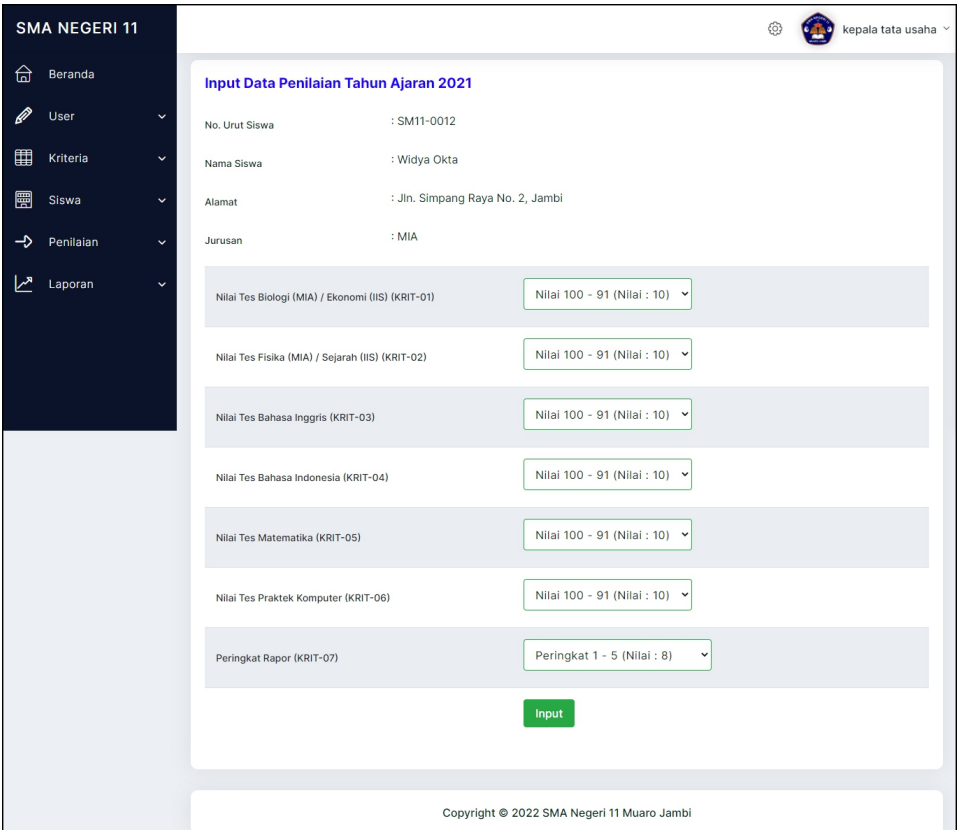

**Gambar 5.6 Halaman Input Data Penilaian**

7. Halaman Tabel Data User

Halaman tabel data user menampilkan data user yang telah dinput oleh pengguna sistem serta terdapat opsi untuk mengubah dan menghapus data admin pada sistem. Gambar 5.7 tabel data user merupakan hasil implementasi dari rancangan pada Gambar 4.31.

|          | <b>SMA NEGERI 11</b>   |                     |                              |                        |                   |        |                                            | හි                | kepala tata usaha v |
|----------|------------------------|---------------------|------------------------------|------------------------|-------------------|--------|--------------------------------------------|-------------------|---------------------|
| ଈ        | Beranda                |                     |                              | <b>Tabel Data User</b> |                   |        |                                            |                   |                     |
| <b>Q</b> | User                   | $\hat{\phantom{a}}$ | Nama User:                   |                        |                   |        | Cari                                       |                   |                     |
| -        | Input Data User        |                     |                              | <b>ID User</b>         |                   |        |                                            |                   |                     |
| ٠        | <b>Tabel Data User</b> |                     | No.                          |                        | Nama User         | Alamat | Telepon                                    | <b>Status</b>     | Opsi                |
| 圍        | Kriteria               | $\checkmark$        | $\mathbf{1}$                 | $\overline{2}$         | kepala tata usaha | Jambi  | 085392871987                               | kepala tata usaha |                     |
| 團        | Siswa                  | $\checkmark$        | $\overline{2}$<br>Halaman: 1 | $\mathbf{1}$           | tata usaha        | Jambi  | 085298910922                               | tata usaha        | 03                  |
| ⊸        | Penilaian              | $\checkmark$        |                              |                        |                   |        |                                            |                   |                     |
| هرا      | Laporan                | $\checkmark$        |                              |                        |                   |        | Copyright @ 2022 SMA Negeri 11 Muaro Jambi |                   |                     |
|          |                        |                     |                              |                        |                   |        |                                            |                   |                     |

**Gambar 5.7 Halaman Tabel Data User**

8. Halaman Tabel Data Siswa

Halaman tabel data siswa menampilkan data siswa yang telah dinput oleh pengguna sistem serta terdapat opsi untuk mengubah dan menghapus data siswa pada sistem. Gambar 5.8 tabel data siswa merupakan hasil implementasi dari rancangan pada Gambar 4.32.

| <b>SMA NEGERI 11</b>         |                                  |             |                                    |                                            |              |                          | kepala tata usaha v |
|------------------------------|----------------------------------|-------------|------------------------------------|--------------------------------------------|--------------|--------------------------|---------------------|
| ਜ਼<br>Beranda                |                                  |             | Tabel Data Siswa Tahun Ajaran 2021 |                                            |              |                          |                     |
| User                         | $\checkmark$                     | Nama Siswa: |                                    | Cari                                       |              |                          |                     |
| Kriteria                     | $\checkmark$<br>No.              | No. Urut    | Nama Siswa                         | Alamat                                     | Telepon      | Email                    | Opsi                |
| 屬<br>Siswa                   | $\hat{\phantom{a}}$              |             | Aldi Argentino Ginting             |                                            |              |                          | @8                  |
| <b>Input Data Siswa</b>      | $\overline{1}$                   | SM11-0001   | (MIA)                              | Jln. Mangkurat No. 21                      | 081291281129 | aldi.argentino@gmail.com |                     |
| <b>Tabel Data Siswa</b><br>- | $\overline{2}$                   | SM11-0002   | Anisa Septina Yanti<br>(IIS)       | Jln. Simpang Duren No. 29                  | 081291281129 | anisa.septina@gmail.com  | ØΩ                  |
| Penilaian                    | $\checkmark$<br>3                | SM11-0003   | Arla Astika Yolanda<br>(MIA)       | Jln. Sam Ratulangi No. 21                  | 081928991922 | arla.astika@gmail.com    | 23                  |
| Laporan                      | $\ddot{\phantom{1}}$<br>$\Delta$ | SM11-0004   | Asti Rianta Kaban<br>(MIA)         | Jln. Kapten Pattimura No. 21               | 085789110912 | asti.rianta@gmail.com    | 20                  |
|                              | 5                                | SM11-0005   | Azral Ahmad Rajasa<br>(IIS)        | Jln. Yos Sudarso No. 91                    | 085728220911 | azral.ahmad@gmail.com    | 00                  |
|                              | 6                                | SM11-0006   | Bayu Ilan Wijaya<br>(MIA)          | Jln. Yos Sudarso No. 8                     | 085629118299 | bayu.ilan@gmail.com      | 23                  |
|                              | $\overline{7}$                   | SM11-0007   | Dimas Prasetyo<br>(MIA)            | Jln. Hayam Wuruk No. 81                    | 081939228322 | dimasprasetyo@gmail.com  | 03                  |
|                              | 8                                | SM11-0008   | Dwike Saputri<br>(IIS)             | Jln. Mangkurat No. 21, Jambi               | 081289319722 | dwike.saputri@gmail.com  | $\sqrt{2}$          |
|                              | $\overline{9}$                   | SM11-0009   | Rina Erlisa Esther<br>(MIA)        | Jln. Let. Kol Abunjani No. 8               | 081288898911 | rina.erlisa@gmail.com    | 03                  |
|                              | 10                               | SM11-0010   | Esterina<br>(MIA)                  | Jln. Hayam Wuruk No. 32                    | 085378229071 | esterina@gmail.com       |                     |
|                              |                                  | Halaman: 12 |                                    |                                            |              |                          |                     |
|                              |                                  |             |                                    | Copyright @ 2022 SMA Negeri 11 Muaro Jambi |              |                          |                     |

**Gambar 5.8 Halaman Tabel Data Siswa**

## 9. Halaman Tabel Data Kriteria

Halaman tabel data kriteria menampilkan data kriteria yang telah dinput oleh pengguna sistem serta terdapat opsi untuk mengubah dan menghapus data kriteria pada sistem. Gambar 5.9 tabel data kriteria merupakan hasil implementasi dari rancangan pada Gambar 4.33.

|   | <b>SMA NEGERI 11</b>       |                |                            |                                            |                    | 6                       | kepala tata usaha $\,$ $\scriptstyle\sim$ |
|---|----------------------------|----------------|----------------------------|--------------------------------------------|--------------------|-------------------------|-------------------------------------------|
| ଈ | Beranda                    |                | <b>Tabel Data Kriteria</b> |                                            |                    |                         |                                           |
| Ø | User                       | Nama Kriteria: |                            |                                            | Cari               |                         |                                           |
| 囯 | Kriteria<br>́              | No.            | <b>Kode Kriteria</b>       | Nama Kriteria                              | <b>Bobot Nilai</b> | Jenis                   | Opsi                                      |
| - | Input Data Kriteria        | $\mathbf{1}$   | <b>KRIT-01</b>             | Nilai Tes Biologi (MIA) / Ekonomi (IIS)    | 8                  | Core Factor             | 03                                        |
| - | <b>Tabel Data Kriteria</b> | $\overline{2}$ | KRIT-02                    | Nilai Tes Fisika (MIA) / Sejarah (IIS)     | 8                  | Core Factor             | 03                                        |
| - | Input Data Detail Kriteria | 3              | KRIT-03                    | Nilai Tes Bahasa Inggris                   | 6                  | Core Factor             | 00                                        |
| ۰ | Tabel Data Detail Kriteria | 4              | KRIT-04                    | Nilai Tes Bahasa Indonesia                 | 6                  | Core Factor             | 03                                        |
| 團 | Siswa                      | 5              | <b>KRIT-05</b>             | Nilai Tes Matematika                       | $\overline{7}$     | Core Factor             | 03                                        |
| ⇥ | Penilaian<br>$\checkmark$  |                |                            |                                            |                    |                         |                                           |
|   |                            | 6              | KRIT-06                    | Nilai Tes Praktek Komputer                 | 4                  | Secondary Factor        | 08                                        |
|   |                            | $\overline{7}$ | <b>KRIT-07</b>             | Peringkat Rapor                            | 5                  | <b>Secondary Factor</b> | 00                                        |
|   |                            | Halaman: 1     |                            |                                            |                    |                         |                                           |
|   |                            |                |                            |                                            |                    |                         |                                           |
|   |                            |                |                            | Copyright @ 2022 SMA Negeri 11 Muaro Jambi |                    |                         |                                           |

**Gambar 5.9 Halaman Tabel Data Kriteria**

#### 10. Halaman Tabel Data Detail Kriteria

Halaman tabel data detail kriteria menampilkan data detail kriteria yang telah dinput oleh pengguna sistem serta terdapat opsi untuk mengubah dan menghapus data detail kriteria pada sistem. Gambar 5.10 tabel data detail kriteria merupakan hasil implementasi dari rancangan pada Gambar 4.34.

| <b>SMA NEGERI 11</b>            |                  |                           |                                                                    | 6                     | kepala tata usaha |
|---------------------------------|------------------|---------------------------|--------------------------------------------------------------------|-----------------------|-------------------|
| ଈ<br>Beranda                    |                  |                           | Tabel Data Detail Kriteria Nilai Tes Biologi (MIA) / Ekonomi (IIS) |                       |                   |
| User                            | No               | <b>ID Detail Kriteria</b> | Nama Detail Kriteria                                               | Nilai Detail Kriteria | Opsi              |
| 圍<br>Kriteria                   | $\mathbf{1}$     | $\mathbf{1}$              | Nilai 100 - 91                                                     | 10                    | 03                |
| Input Data Kriteria             | $\sqrt{2}$       | $\overline{\mathbf{c}}$   | Nilai 90 - 81                                                      | $\overline{9}$        | 08                |
| Tabel Data Kriteria             | $\sqrt{3}$       | $\mathbf{3}$              | Nilai 80 - 71                                                      | 8                     | 03                |
| Input Data Detail Kriteria<br>- | $\overline{a}$   | 4                         | Nilai 70 - 61                                                      | $\overline{7}$        | 03                |
| Tabel Data Detail Kriteria<br>- | $\overline{5}$   | 5                         | Nilai 60 - 51                                                      | 6                     | 00                |
| 團<br>Siswa                      | $\,6$            | 6                         | Nilai 50 - 41                                                      | 5                     | 03                |
| Penilaian                       | $\overline{7}$   | $7\overline{ }$           | Nilai 40 - 31                                                      | $\overline{4}$        | 03                |
|                                 | 8                | 8                         | Nilai 30 - 21                                                      | 3                     | 00                |
|                                 | $\boldsymbol{9}$ | $\overline{9}$            | Nilai 20 - 11                                                      | $\overline{2}$        | 00                |
|                                 | 10               | 10                        | Nilai 10 - 0                                                       | 1                     | 03                |
|                                 |                  |                           |                                                                    |                       |                   |

**Gambar 5.10 Halaman Tabel Data Detail Kriteria**

# 11. Halaman Melihat Penentuan Jurusan Dan Beasiswa

Halaman melihat penentuan jurusan dan beasiswa menampilkan data perhitungan penilaian siswa berdasarkan kriteria yang digunakan dengan metode *profile matching* dan menampilkan hasil akhir siswa untuk penentuan jurusan dan beasiswa. Gambar 5.11 melihat penentuan jurusan dan beasiswa merupakan hasil implementasi dari rancangan pada Gambar 4.35.

| <b>SMA NEGERI 11</b>                                        |                         |                   |                                      |                         |                                            |                |                    |                     | kepala tata usaha v |
|-------------------------------------------------------------|-------------------------|-------------------|--------------------------------------|-------------------------|--------------------------------------------|----------------|--------------------|---------------------|---------------------|
| £<br>Beranda                                                |                         |                   | Hasil Penentuan Jurusan dan Beasiswa |                         |                                            |                |                    |                     |                     |
| User<br>$\checkmark$                                        | No.                     | No. Urut<br>Siswa | Nama Siswa                           | Core<br>Factor(60%)     | <b>Secondary Factor</b><br>(40%)           | Total<br>Nilai | Jurusan<br>Dipilih | Masuk Ke<br>Jurusan | Beasiswa            |
| 圍<br>Kriteria<br>$\checkmark$<br>圜<br>Siswa<br>$\checkmark$ | $\mathbf{1}$            | SM11-0003         | Arla Astika<br>Yolanda               | 4.1                     | 4.25                                       | 4.16           | MIA                | MIA                 | Terima              |
| ⇥<br>Penilaian<br>$\lambda$                                 | $\bar{2}$               | SM11-0011         | Roni Kurniawan                       | 4.6                     | $\overline{\mathbf{3}}$                    | 3.96           | MIA                | MIA                 | Terima              |
| Input Data Penilaian<br>-                                   | $\overline{\mathbf{3}}$ | SM11-0001         | Aldi Argentino<br>Ginting            | 4.2                     | 3.5                                        | 3.92           | MIA                | MIA                 | Tidak<br>Terima     |
| <b>Tabel Data Penilaian</b><br>۰                            | $\ddot{4}$              | SM11-0012         | Widya Okta                           | 4.1                     | 3.25                                       | 3.76           | MIA                | MIA                 | Tidak<br>Terima     |
| Hasil Penilaian Siswa<br>٠<br>Hasil GAP<br>٠                | 5                       | SM11-0009         | Rina Erlisa<br>Esther                | 4.2                     | 2.75                                       | 3.62           | MIA                | MIA                 | Tidak<br>Terima     |
| Hasil Pemetaaan GAP<br>٠                                    | 6                       | SM11-0007         | Dimas Prasetyo                       | 3.9                     | $\mathsf 3$                                | 3.54           | MIA                | <b>IIS</b>          | Tidak<br>Terima     |
|                                                             | $\overline{z}$          | SM11-0006         | Bayu Ilan Wijaya                     | 3.8                     | 2.5                                        | 3.28           | MIA                | <b>IIS</b>          | Tidak<br>Terima     |
|                                                             | 8                       | SM11-0010         | Esterina                             | 4                       | 1.75                                       | 3.1            | MIA                | <b>IIS</b>          | Tidak<br>Terima     |
|                                                             | 9                       | SM11-0004         | <b>Asti Rianta</b><br>Kaban          | 3.6                     | 2.25                                       | 3.06           | MIA                | <b>IIS</b>          | Tidak<br>Terima     |
|                                                             | 10                      | SM11-0008         | Dwike Saputri                        | 3.7                     | 3.25                                       | 3.52           | <b>IIS</b>         | $\parallel$ S       | Terima              |
|                                                             | 11                      | SM11-0005         | <b>Azral Ahmad</b><br>Rajasa         | $\overline{\mathbf{a}}$ | 2.75                                       | 3.5            | <b>IIS</b>         | $\mathsf{IIS}$      | Terima              |
|                                                             | 12                      | SM11-0002         | Anisa Septina<br>Yanti               | 3.5                     | $\mathbf 2$                                | 2.9            | <b>IIS</b>         | <b>IIS</b>          | Tidak<br>Terima     |
|                                                             |                         |                   |                                      |                         | Copyright @ 2022 SMA Negeri 11 Muaro Jambi |                |                    |                     |                     |

**Gambar 5.11 Halaman Melihat Penentuan Jurusan Dan Beasiswa**

# **5.2 PENGUJIAN**

Uji coba dilakukan pada komputer milik penulis, yang telah disebutkan speksifikasinya pada bab sebelumnya. Adapun kebutuhan perangkat keras dan perangkat lunak minimal komputer yang dimiliki agar sistem dapat berjalan secara optimal adalah:

- 1. Satu unit laptop asusdengan spesifikasi *Harddisk* 750 GB, *Processor Intel Core* i5*-*2430M *2.4*Ghz, VGA 2GB, dan RAM 4GB
- 2. *Mouse* dan *Keyboard*
- 3. Printer Canon MX 510E

Pada tahap ini dilakukan pengujian menggunakan metode *black box testing* dimana penulis melakukan pengecekan hasil keluaran dari aplikasi dan apabila hasil keluar tidak sesuai atau terjadi kesalahan maka penulis melakukan pengujian agar hasil keluar dari aplikasi sesuai dengan hasil yang diharapkan. Terdapat 6 skenario pengujian yang dilakukan yang dapat dilihat dari tabel 5.1 sampai 5.7, yaitu :

| No.            | <b>Deskripsi</b>        | Prosedur              | Masukan                                                                                                   | Keluaran yang                                                     | Hasil yang                                                               | Kesimpulan |
|----------------|-------------------------|-----------------------|----------------------------------------------------------------------------------------------------|-------------------------------------------------------------------|--------------------------------------------------------------------------|------------|
|                |                         | Pengujian             |                                                                                                    | Diharapkan                                                        | didapat                                                                  |            |
|                | Pengujian<br>pada login | Menjalankan<br>sistem | Menginput :<br>- Nama user $=$<br>"admin"<br>$-$ Password $=$<br>"admin"<br>- Tahun ajaran<br>$= 2017'$   | Menuju ke<br>halaman<br>beranda                                   | Menuju ke<br>halaman<br>beranda                                          | Baik       |
| $\overline{2}$ | Pengujian<br>pada login | Menjalankan<br>sistem | Menginput :<br>- Nama user $=$<br>" $tes"$<br>$-$ Password $=$<br>" $tes"$<br>- Tahun ajaran<br>$= 2017'$ | Menampilkan<br>pesan "nama<br>tes atau<br>password anda<br>salah" | Menampilkan<br>pesan "nama<br>tes atau<br><i>password</i> anda<br>salah" | Baik       |

**Tabel 5.1 Tabel Pengujian** *Login*

Pada tabel 5.1 tabel pengujian *login* dapat disimpulkan bahwa keluaran yang diharapkan sesuai dengan hasil yang didapat baik untuk pengujian *login* berhasil ataupun yang gagal

**Tabel 5.2 Tabel Pengujian Mengubah Persentase Factor**

| No. | <b>Deskripsi</b> | Prosedur        | Masukan     | Keluaran yang     | Hasil yang | Kesimpulan |
|-----|------------------|-----------------|-------------|-------------------|------------|------------|
|     |                  | Pengujian       |             | <b>Diharapkan</b> | didapat    |            |
|     | Pengujian        | - Menjalankan   | Menginput   | Menampilkan       | Menampilk  | Baik       |
|     | pada             | sistem          | data ubahan | pesan "Anda       | an pesan   |            |
|     | mengubah         | - Login sebagai |             | behasil           | "Anda      |            |
|     | data             | kepala tata     |             | mengubah          | behasil    |            |
|     | persentase       | usaha           |             | data"             | mengubah   |            |
|     | factor           | - Mengklik menu |             |                   | data"      |            |
|     |                  | input data      |             |                   |            |            |
|     |                  | kriteria        |             |                   |            |            |

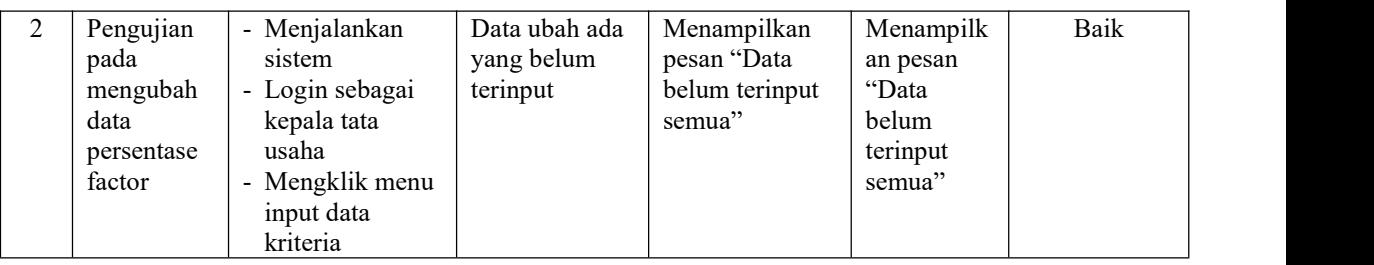

Pada tabel 5.2 tabel pengujian mengubah persentase factor dapat disimpulkan bahwa keluaran yang diharapkan sesuai dengan hasil yang didapat baik untuk mengubah persentase factor

| No.            | <b>Deskripsi</b>                           | Prosedur<br>Pengujian                                                                                                    | <b>Masukan</b>                                                                                                    | Keluaran yang<br>Diharapkan                                 | Hasil yang<br>didapat                                           | Kesimpulan |  |
|----------------|--------------------------------------------|----------------------------------------------------------------------------------------------------|----------------------------------------------------------------------------------------------------|-------------------------------------------------------------|-----------------------------------------------------------------|------------|--|
| $\mathbf{1}$   | Pengujian<br>pada<br>menambah<br>data user | - Menjalankan<br>sistem<br>- Login sebagai<br>admn<br>- Mengklik menu<br>input data user                                                 | Menginput:<br>- Nama user<br>- Alamat<br>lengkap<br>- Telepon $/$<br>hp<br>- Status                                    | Menampilkan<br>pesan "Anda<br>berhasil<br>menambah<br>data" | Menampilk<br>an pesan<br>"Anda<br>berhasil<br>menambah<br>data" | Baik       |  |
| $\overline{2}$ | Pengujian<br>pada<br>menambah<br>data user | - Menjalankan<br>sistem<br>- Login sebagai<br>user<br>- Mengklik menu<br>input user                                                      | Menginput :<br>- Nama user<br>- Alamat<br>lengkap<br>- Telepon /<br>hp<br>- Status<br>Dan salah satu<br>belum terinput | Menampilkan<br>pesan "Data<br>belum terinput<br>semua"      | Menampilk<br>an pesan<br>"Data<br>belum<br>terinput<br>semua"   | Baik       |  |
| 3              | Pengujian<br>pada<br>mengubah<br>data user | - Menjalankan<br>sistem<br>- Login sebagai<br>kepala tata<br>usaha<br>- Mengklik menu<br>tabel data user<br>- Mengklik link<br>ubah data | Menginput<br>data ubahan                                                                                               | Menampilkan<br>pesan "Anda<br>behasil<br>mengubah<br>data"  | Menampilk<br>an pesan<br>"Anda<br>behasil<br>mengubah<br>data"  | Baik       |  |
| $\overline{4}$ | Pengujian<br>pada<br>mengubah<br>data user | - Menjalankan<br>sistem<br>- Login sebagai<br>kepala tata<br>usaha<br>- Mengklik menu<br>tabel data user<br>- Mengklik link              | Data ubah ada<br>yang belum<br>terinput                                                                                | Menampilkan<br>pesan "Data<br>belum terinput<br>semua"      | Menampilk<br>an pesan<br>"Data<br>belum<br>terinput<br>semua"   | Baik       |  |

**Tabel 5.3 Tabel Pengujian Mengelola Data User**

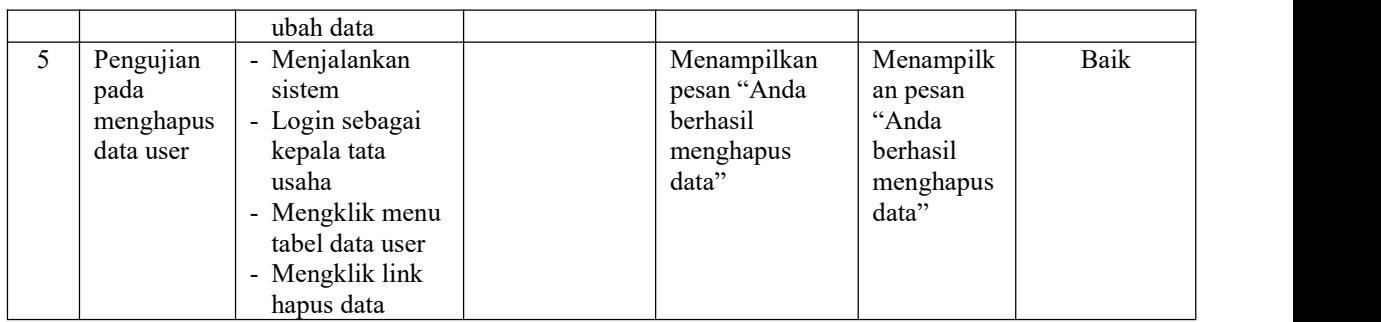

Pada tabel 5.3 tabel pengujian mengelola data user dapat disimpulkan bahwa keluaran yang diharapkan sesuai dengan hasil yang didapat baik untuk pengujian menambah, mengubah dan menghapus data user.

| No.            | <b>Deskripsi</b>                                  | <b>Prosedur</b><br>Pengujian                                                                                                    | <b>Masukan</b>                                                                                   | Keluaran yang<br>Diharapkan                                 | Hasil yang<br>didapat                                           | Kesimpulan |
|----------------|---------------------------------------------------|----------------------------------------------------------------------------------------------------|--------------------------------------------------------------------------------------------------|-------------------------------------------------------------|-----------------------------------------------------------------|------------|
| $\mathbf{1}$   | Pengujian<br>pada<br>menambah<br>data<br>kriteria | - Menjalankan<br>sistem<br>- Login sebagai<br>admn<br>- Mengklik menu<br>input data<br>kriteria                                                 | Menginput:<br>- Nama<br>kriteria<br>- Bobot nilai<br>- Jenis                                     | Menampilkan<br>pesan "Anda<br>berhasil<br>menambah<br>data" | Menampilk<br>an pesan<br>"Anda<br>herhasil<br>menambah<br>data" | Baik       |
| $\overline{2}$ | Pengujian<br>pada<br>menambah<br>data<br>kriteria | - Menjalankan<br>sistem<br>- Login sebagai<br>kriteria<br>- Mengklik menu<br>input kriteria                                                     | Menginput:<br>- Nama<br>kriteria<br>- Bobot nilai<br>- Jenis<br>Dan salah satu<br>belum terinput | Menampilkan<br>pesan "Data<br>belum terinput<br>semua"      | Menampilk<br>an pesan<br>"Data<br>belum<br>terinput<br>semua"   | Baik       |
| 3              | Pengujian<br>pada<br>mengubah<br>data<br>kriteria | - Menjalankan<br>sistem<br>- Login sebagai<br>kepala tata<br>usaha<br>- Mengklik menu<br>tabel data<br>kriteria<br>- Mengklik link<br>ubah data | Menginput<br>data ubahan                                                                         | Menampilkan<br>pesan "Anda<br>behasil<br>mengubah<br>data"  | Menampilk<br>an pesan<br>"Anda<br>behasil<br>mengubah<br>data"  | Baik       |
| 4              | Pengujian<br>pada<br>mengubah<br>data<br>kriteria | - Menjalankan<br>sistem<br>- Login sebagai<br>kepala tata<br>usaha<br>- Mengklik menu<br>tabel data                                             | Data ubah ada<br>yang belum<br>terinput                                                          | Menampilkan<br>pesan "Data<br>belum terinput<br>semua"      | Menampilk<br>an pesan<br>"Data<br>belum<br>terinput<br>semua"   | Baik       |

**Tabel 5.4 Tabel Pengujian Mengelola Data Kriteria**

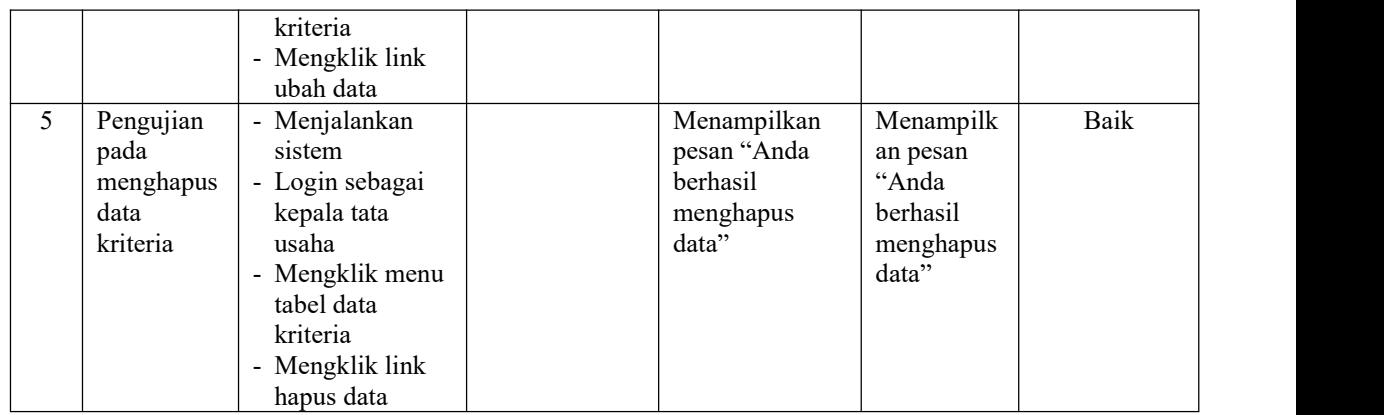

Pada tabel 5.4 tabel pengujian mengelola data kriteria dapat disimpulkan bahwa keluaran yang diharapkan sesuai dengan hasil yang didapat baik untuk pengujian menambah, mengubah dan menghapus data kriteria.

| No.            | <b>Deskripsi</b>                                         | Prosedur<br>Pengujian                                                                                                    | <b>Masukan</b>                                                                                                    | Keluaran yang<br>Diharapkan                                 | Hasil yang<br>didapat                                           | Kesimpulan |
|----------------|----------------------------------------------------------|----------------------------------------------------------------------------------------------------|----------------------------------------------------------------------------------------------------|-------------------------------------------------------------|-----------------------------------------------------------------|------------|
| $\mathbf{1}$   | Pengujian<br>pada<br>menambah<br>data detail<br>kriteria | - Menjalankan<br>sistem<br>- Login sebagai<br>admn<br>- Mengklik menu<br>input data detail<br>kriteria                                                 | Menginput :<br>- Nama<br>kriteria<br>- Nama detai<br>kriteria<br>- Nilai detail<br>kriteria                                     | Menampilkan<br>pesan "Anda<br>berhasil<br>menambah<br>data" | Menampilk<br>an pesan<br>"Anda<br>berhasil<br>menambah<br>data" | Baik       |
| $\overline{2}$ | Pengujian<br>pada<br>menambah<br>data detail<br>kriteria | - Menjalankan<br>sistem<br>- Login sebagai<br>detail kriteria<br>- Mengklik menu<br>input detail<br>kriteria                                           | Menginput :<br>- Nama<br>kriteria<br>- Nama detai<br>kriteria<br>- Nilai detail<br>kriteria<br>Dan salah satu<br>belum terinput | Menampilkan<br>pesan "Data<br>belum terinput<br>semua"      | Menampilk<br>an pesan<br>"Data<br>belum<br>terinput<br>semua"   | Baik       |
| 3              | Pengujian<br>pada<br>mengubah<br>data detail<br>kriteria | - Menjalankan<br>sistem<br>- Login sebagai<br>kepala tata<br>usaha<br>- Mengklik menu<br>tabel data detail<br>kriteria<br>- Mengklik link<br>ubah data | Menginput<br>data ubahan                                                                                                    | Menampilkan<br>pesan "Anda<br>behasil<br>mengubah<br>data"  | Menampilk<br>an pesan<br>"Anda<br>behasil<br>mengubah<br>data"  | Baik       |
| 4              | Pengujian<br>pada                                        | - Menjalankan<br>sistem                                                                                                    | Data ubah ada<br>yang belum                                                                                                    | Menampilkan<br>pesan "Data                                  | Menampilk<br>an pesan                                           | Baik       |

**Tabel 5.5 Tabel Pengujian Mengelola Data Detail Kriteria**

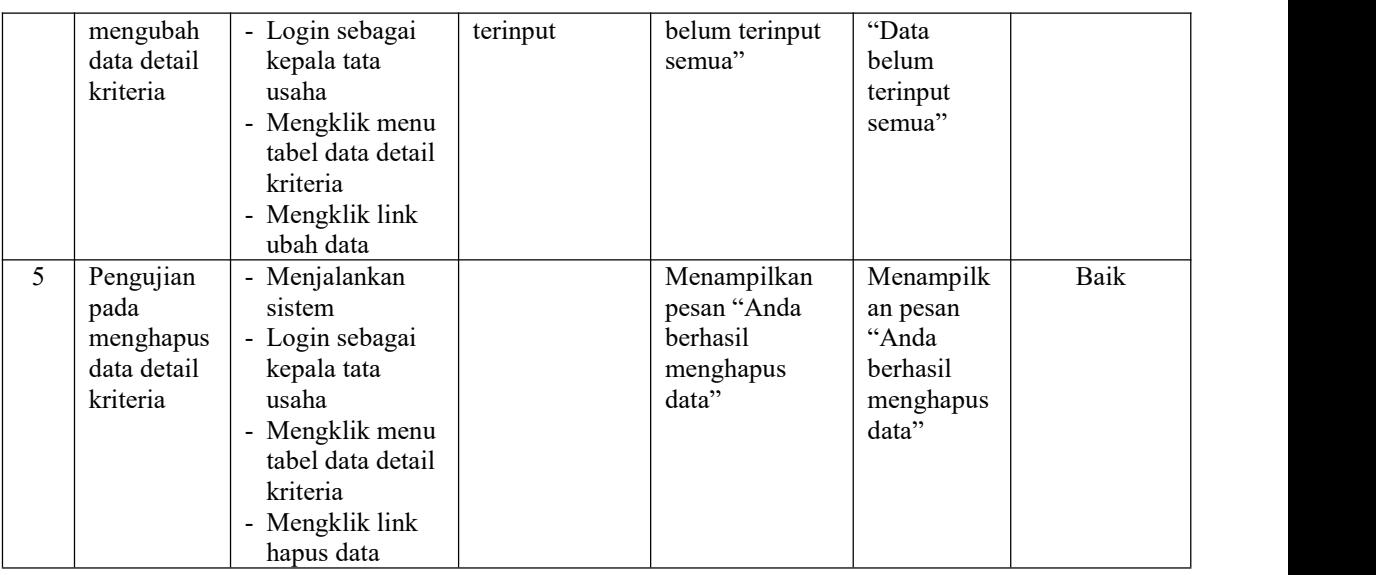

Pada tabel 5.5 tabel pengujian mengelola data detail kriteria dapat disimpulkan bahwa keluaran yang diharapkan sesuai dengan hasil yang didapat baik untuk pengujian menambah, mengubah dan menghapus data detail kriteria.

**Tabel 5.6 Tabel Pengujian Mengelola Data Siswa**

| No.            | <b>Deskripsi</b>                            | Prosedur                                                                                                    | Masukan                                                                                                    | Keluaran yang                                               | Hasil yang                                                      | Kesimpulan |
|----------------|---------------------------------------------|----------------------------------------------------------------------------------------------------|----------------------------------------------------------------------------------------------------|-------------------------------------------------------------|-----------------------------------------------------------------|------------|
|                |                                             | Pengujian                                                                                                    |                                                                                                    | <b>Diharapkan</b>                                           | didapat                                                         |            |
| 1              | Pengujian<br>pada<br>menambah<br>data siswa | - Menjalankan<br>sistem<br>- Login sebagai<br>kepala tata<br>usaha atau tata<br>usaha<br>- Mengklik menu<br>input data siswa | Menginput :<br>Nama siswa<br>Alamat<br>lengkap<br>- Email<br>Telepon /<br>hp<br>- Jurusan<br>dipilih                                      | Menampilkan<br>pesan "Anda<br>berhasil<br>menambah<br>data" | Menampilk<br>an pesan<br>"Anda<br>berhasil<br>menambah<br>data" | Baik       |
| $\overline{2}$ | Pengujian<br>pada<br>menambah<br>data siswa | - Menjalankan<br>sistem<br>- Login sebagai<br>siswa<br>- Mengklik menu<br>input siswa                                        | Menginput:<br>Nama siswa<br>- Alamat<br>lengkap<br>- Email<br>- Telepon /<br>hp<br>Jurusan<br>dipilih<br>Dan salah satu<br>belum terinput | Menampilkan<br>pesan "Data<br>belum terinput<br>semua"      | Menampilk<br>an pesan<br>"Data<br>belum<br>terinput<br>semua"   | Baik       |
| 3              | Pengujian<br>pada                           | - Menjalankan<br>sistem                                                                                                    | Menginput<br>data ubahan                                                                                                    | Menampilkan<br>pesan "Anda                                  | Menampilk<br>an pesan                                           | Baik       |
|                | mengubah                                    | - Login sebagai                                                                                                    |                                                                                                    | behasil                                                     | "Anda                                                           |            |

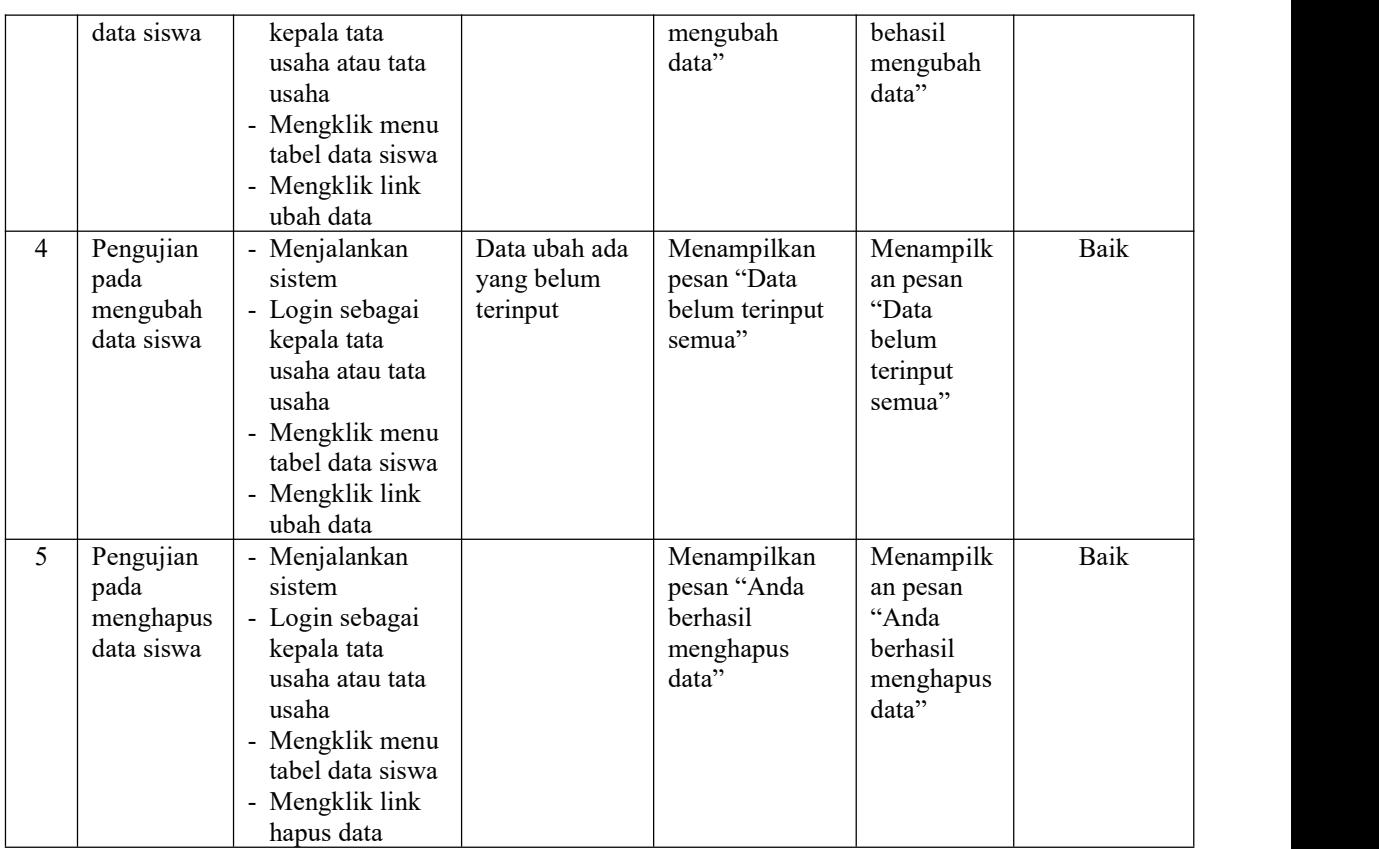

Pada tabel 5.6 tabel pengujian mengelola data siswa dapat disimpulkan bahwa keluaran yang diharapkan sesuai dengan hasil yang didapat baik untuk pengujian menambah, mengubah dan menghapus data siswa.

**Tabel 5.7 Tabel Pengujian Mengelola Data Penilaian**

| No.            | <b>Deskripsi</b>                                   | Prosedur                                                                                                    | <b>Masukan</b>                                     | Keluaran yang                                               | Hasil yang                                                      | Kesimpulan |
|----------------|----------------------------------------------------|----------------------------------------------------------------------------------------------------|----------------------------------------------------|-------------------------------------------------------------|-----------------------------------------------------------------|------------|
|                |                                                    | Pengujian                                                                                                    |                                                    | Diharapkan                                                  | didapat                                                         |            |
|                | Pengujian<br>pada<br>menambah<br>data<br>penilaian | - Menjalankan<br>sistem<br>- Login sebagai<br>kepala tata<br>usaha atau tata<br>usaha<br>- Mengklik menu<br>input data<br>penilaian | Menginput<br>nama siswa<br>berdasarkan<br>kriteria | Menampilkan<br>pesan "Anda<br>berhasil<br>menambah<br>data" | Menampilk<br>an pesan<br>"Anda<br>berhasil<br>menambah<br>data" | Baik       |
| $\overline{2}$ | Pengujian<br>pada<br>mengubah<br>data<br>penilaian | - Menjalankan<br>sistem<br>- Login sebagai<br>kepala tata<br>usaha atau tata                                                        | Menginput<br>data ubahan                           | Menampilkan<br>pesan "Anda<br>behasil<br>mengubah<br>data"  | Menampilk<br>an pesan<br>"Anda<br>behasil<br>mengubah           | Baik       |

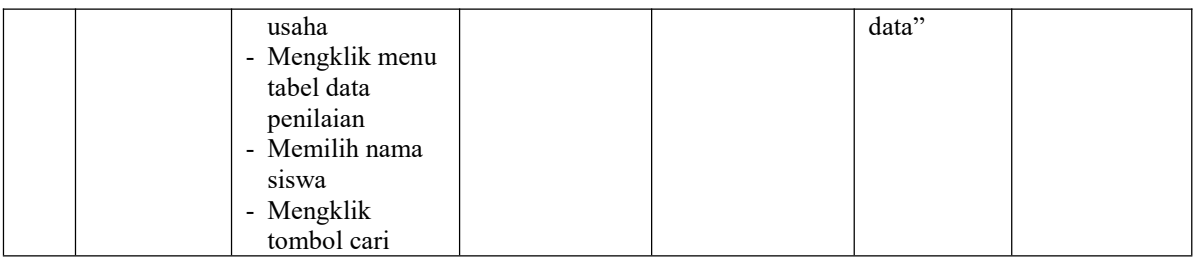

Pada tabel 5.7 tabel pengujian mengelola data penilaian dapat disimpulkan bahwa keluaran yang diharapkan sesuai dengan hasil yang didapat baik untuk pengujian menambah dan mengubah data penilaian siswa

Dilihat dari tabel pengujian pada 5.1 sampai 5.7 yang terdiri dari *login*, mengubah data persentase factor, mengelola data user, mengelola data siswa, mengelola data kriteria, mengelola data detail kriteria dan mengelola data penilaian siswa dapat disimpulan bahwa sistem pendukung keputusan dengan metode *profile matching* untuk menentukan jurusan yang akan dipilih oleh siswa/I dan beasiswa pada SMA Negeri 11 Muaro Jambi telah mendapatkan hasil sesuai yang diharapkan penulis dan dapat berjalan dengan baik sehingga sistem pendukung keputusan dapat digunakan oleh SMA Negeri 11 Muaro Jambi.

#### **5.3 ANALISIS HASIL YANG DICAPAI OLEH SISTEM**

Analisis hasil yang dicapai oleh sistem pendukung keputusan penentuan jurusan dan beasiswa pada SMA Negeri 11 Muaro Jambi, antara lain :

1. Sistem yang dirancang mempercepat proses pengambilan keputusan untuk penentuan jurusan dan beasiswa dan juga dapat memberikan referensi ataupun acuan penentuan jurusan MIA ataupun IIS untuk masing-masing siswa

2. Sistem juga membantu pengolahan data siswa, data kriteria dan data penilaian siswa secara terkomputerisasi sehingga dapat memberikan informasi yang cepat dan tepat serta memberikan laporan hasil penentuan jurusan dan beasiswa menggunakan metode *profile matching*

Adapun kelebihan dari sistem baru ini adalah sebagai berikut :

- 1. Sistem dapat menghitung sendiri hasil penentuan jurusan dan beasiswa dan langsung memberikan hasil penentuan jurusan siswa yang masuk ke MIA ataupun IIS sesuai dengan kuota pada SMA Negeri 11 Muaro Jambi
- 2. Sistem juga dapat menyimpan hasil penentuan jurusan dan beasiswa dengan menggunakan database MySQL sehingga sekolah dapat melihat kembali hasil yang telah dihitung oleh sistem.

Dan kekurangan dari sistem baru ini adalah belum adanya fitur yang dapat menampilkan informasi perbandingan setiap tahunnya untuk minat siswa masuk ke jurusan MIA atau IIS.